**UNIVERSITY OF MIAMI** 

## **Hourly Staff PAA Template**

## Instructions on how to comp

This template was set up by the Office of Research Administration to facilitate with Payroll Accounting Adjustments (PAA) for hourly staff. NOTE: ONLY THE ORANGE FIELDS SHOULD BE COMPLETED. The GREEN FIELDS have formulas and will automatically calculate.

## **Tip:**

Make certain you obtain the Time Sheet for the employee. You will be required to attach it to the PAA.

## **Steps:**

\*

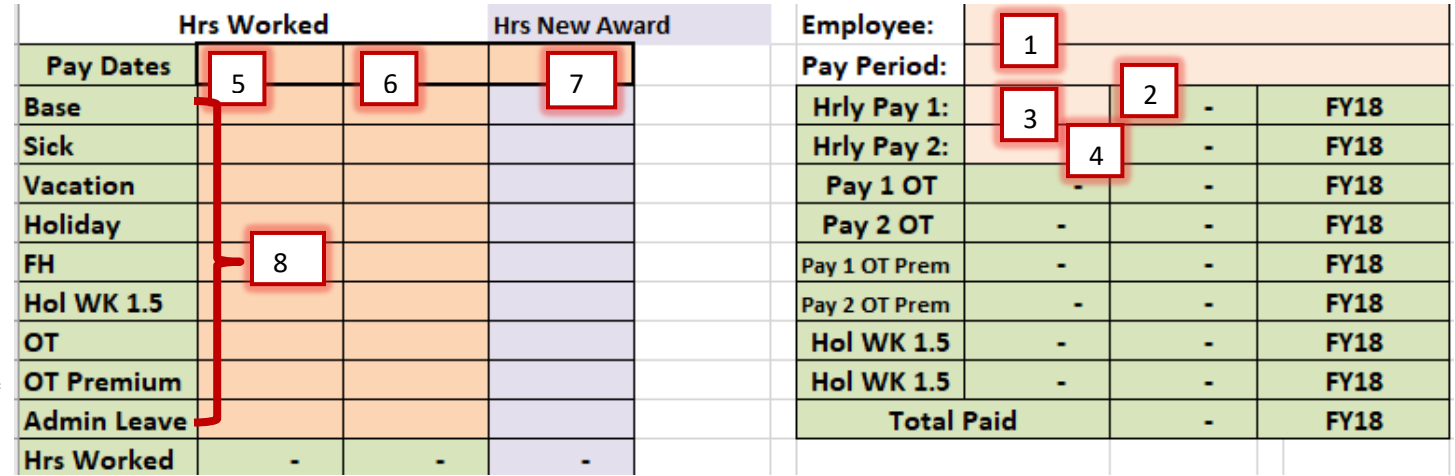

- 1. Enter Employee name to preserve the reference.
- 2. Enter the Pay Period being addressed.
- 3. Add the hourly rate for employee.
- 4. Add the hourly rate again. Note: If there is an increase in the hourly rate because of crossover, make certain you add the new rate.
- 5. Enter the last day of first week Pay Period.
- 6. Enter the last day of the second week Pay Period
- 7. If the award ends in the middle of the pay period write in #6 the end date of the award; and enter the start date of the new award in #7.
- 8. Enter the number of hours worked in each row exactly as they show in the time sheet. (For example: 4.5 hours). \*Note: If Overtime was worked, indicate it in OT and OT Premium. This is to reflect the time and a half. For example if 5 hours Overtime were worked you enter it as follows: 5 hours OT and 5 hours OT Premium. Also, when doing PAAs where OT is to be paid from a different costing allocation than the different base pay, you need to use a separate PAA worksheet for the OT and its costing allocation.

Continue to fill out the bottom half of the template. Enter information only in the ORANGE FIELDS.

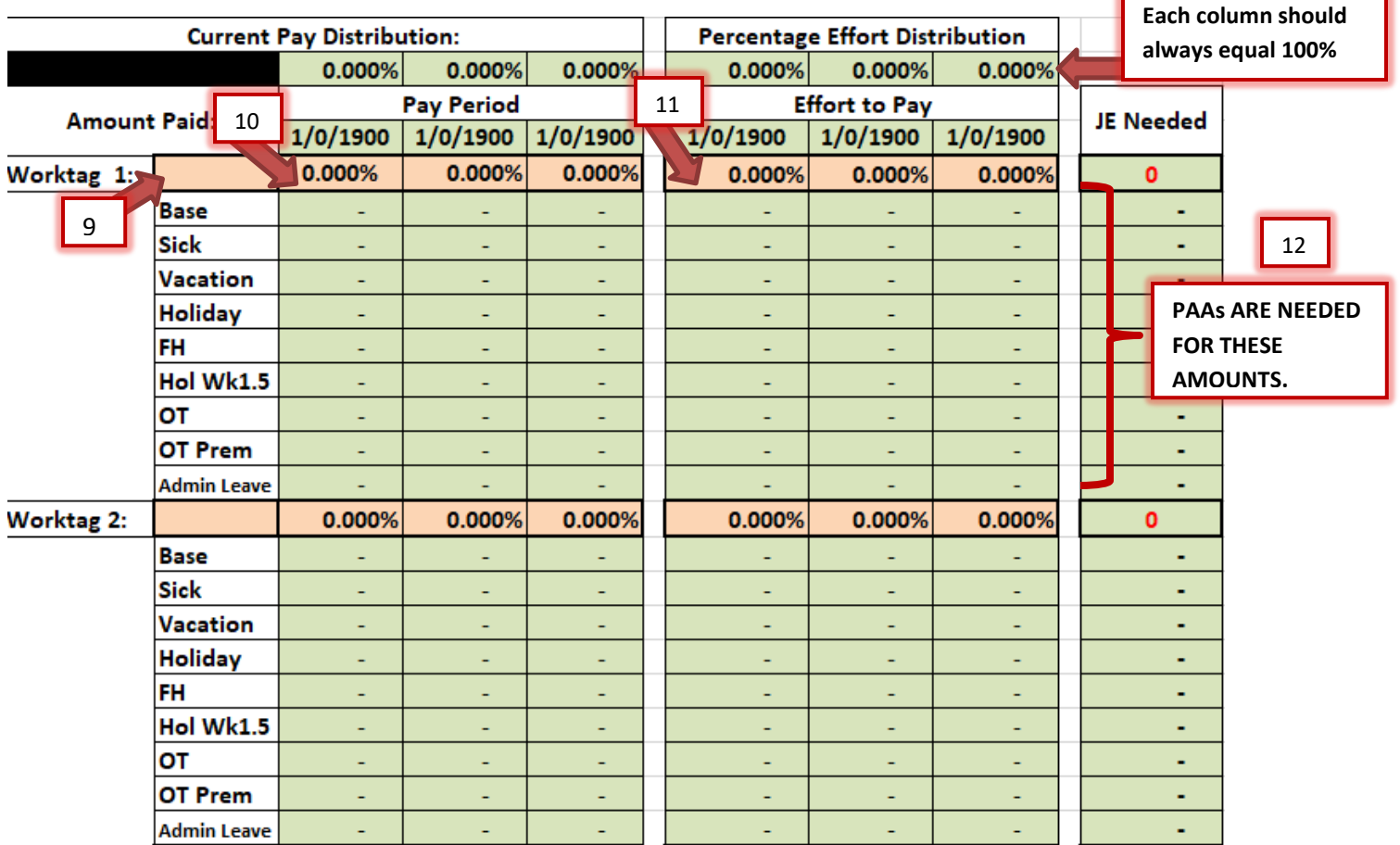

- 9. Enter the Worktag Value.
- 10. Enter the % Effort in each column of the Current Pay Distribution, as needed.
- 11. Enter the % Effort in each column of the Percentage Effort Distribution, as needed. This will populate the amount paid and the Effort to Pay.
- 12. The column on the far right (JE NEEDED) will indicate the PAAs that are required.